# **Mobile SDK Authentication**

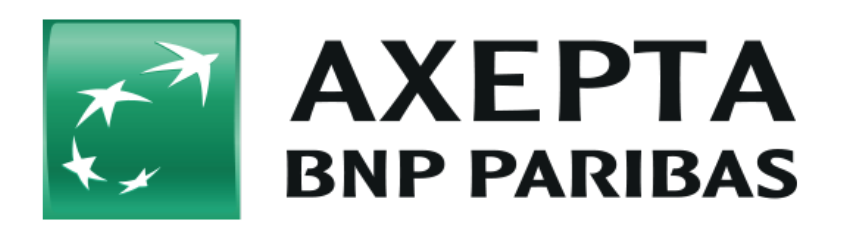

#### **Contents**

- [About Mobile SDK Authentication](#page-0-0)
	- [General information about Mobile SDK Authentication](#page-0-1)
	- o [Process flow chart](#page-0-2)
- [Payment platform interface](#page-1-0)
	- <sup>o</sup> [Definitions](#page-1-1)
	- <sup>o</sup> [Mobile SDK authentication process](#page-2-0)
	- <sup>o</sup> [Calling the interface](#page-2-1)

 Updated version will be provided end of 2023Λ

## <span id="page-0-0"></span>**About Mobile SDK Authentication**

### <span id="page-0-1"></span>General information about Mobile SDK Authentication

This document describes the BNP SDK authentication method and the corresponding parameters for the request and the responses passed back. If a merchant develops an app of its own, this method is necessary so that secure authentication takes place via the BNP interface, independently of the app. The authentication is based on a one-off token that is exchanged between BNP and the merchant.

Further information about integration of the SDK can be found within GitHub repository at [https://github.com/axepta.](https://github.com/axepta)

<span id="page-0-2"></span>Process flow chart

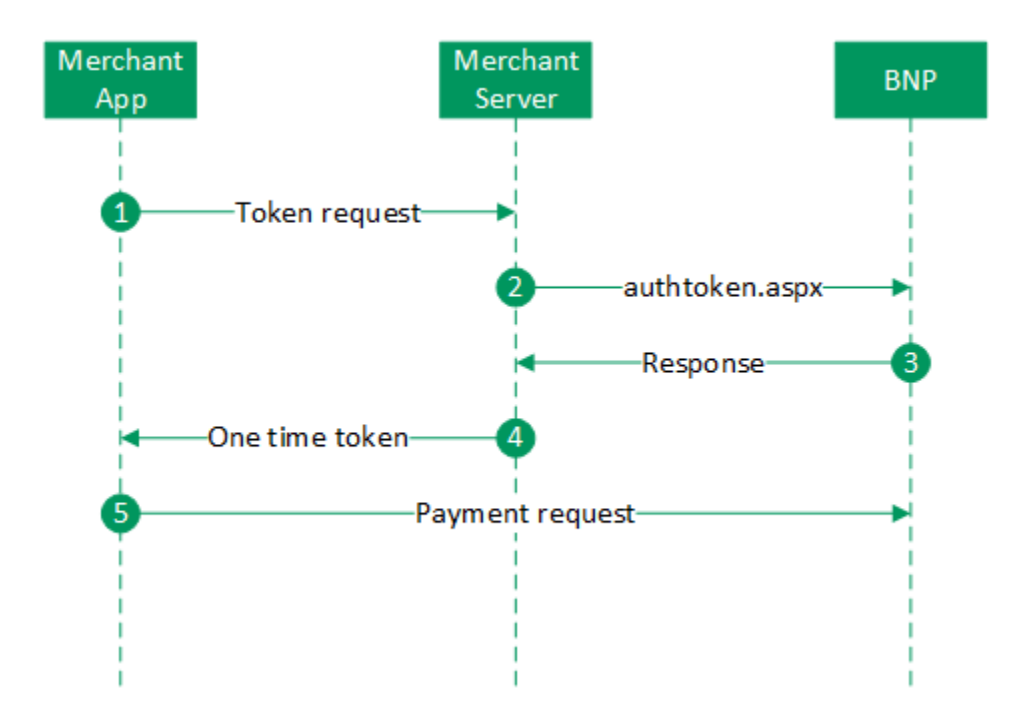

# <span id="page-1-0"></span>**Payment platform interface**

### <span id="page-1-1"></span>**Definitions**

Data formats:

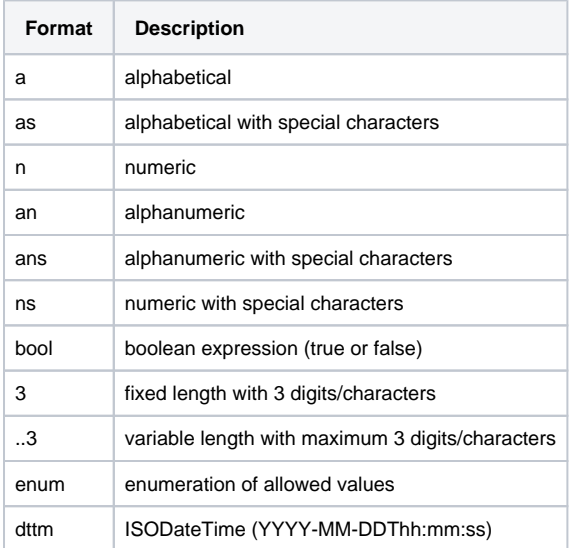

#### Abbreviations:

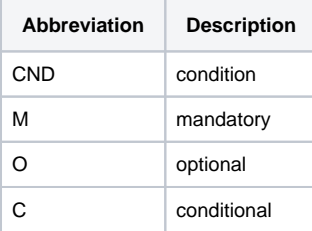

**Notice:** Please note that the names of parameters can be returned in upper or lower case.

### <span id="page-2-0"></span>Mobile SDK authentication process

High level process overview:

- 1. Mobile SDK creates authentication request to merchant's URL endpoint
- 2. Merchant's URL endpoint generates AuthToken and AuthLabel
- 3. Merchant's URL endpoint calls BNP interface with below defined parameters
- 4. Merchant's URL endpoint receives BNP response
- 5. Merchant's URL endpoint responds to Mobile SDK authentication request

For the authentication request, the merchant's endpoint should accept a POST request with Content-Type: application/json and a JSON body like this:

{

"merchantID" : <BNP\_MerchantID>

```
}
```
The Mobile SDK expects a JSON object as response from merchant's endpoint, so merchant's endpoint needs to create a JSON object with attributes from the response and also the generated AuthToken and AuthLabel like this:

```
 {
```
"AuthToken": <generated\_token>,

"AuthLabel": <generated\_label>,

"ExpiryDate": <expiry\_date\_of\_token>

"Description": <description\_from\_axepta\_response>,

"Status": <status\_from\_axepta\_response>,

"Code": <code\_from\_axepta\_response>

```
 }
```
### <span id="page-2-1"></span>Calling the interface

In order to register a one-off token for encryption on BNP Payment platform, the merchant must transmit the following parameters to BNP via a serverto-server connection. Use the following URL to do this:

<https://paymentpage.axepta.bnpparibas/authtoken.aspx>

**Notice:** For security reasons, Payment platform rejects all payment requests with formatting errors. Therefore please use the correct data type for each parameter.

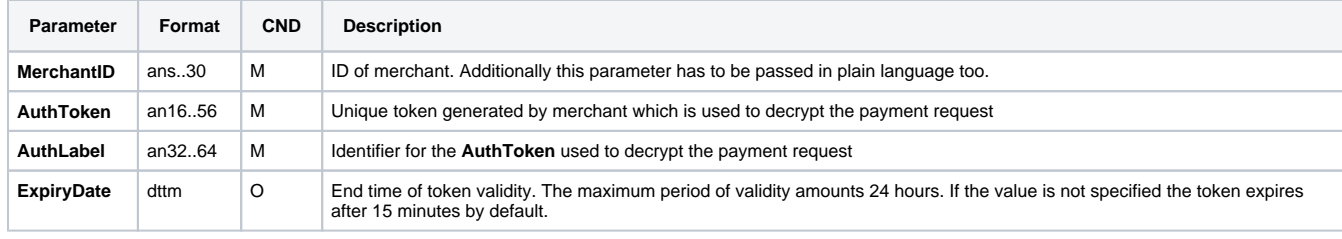

The following table describes the encrypted payment request parameters:

The following table describes the Payment platform response parameters:

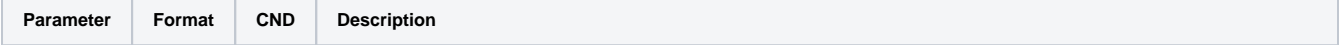

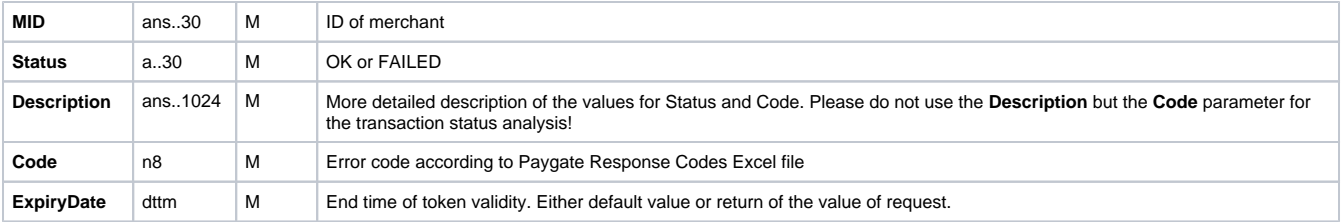